## **Návod na nastavenie**

**prístupového dobu APN**

**pre zariadenie Samsung Galaxy S7 Gold**

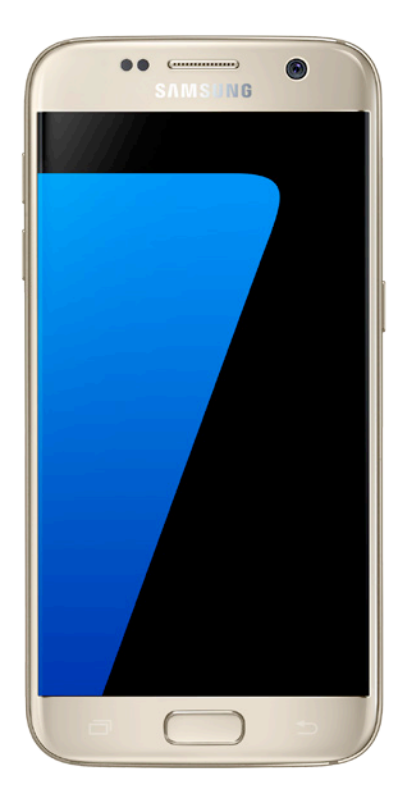

**Dôležité upozornenie:** Pred samotným nastavením prístupového bodu APN sa uistite, že máte vo vašom telefóne vloženú 4ka SIM kartu. Dostupnosť jednotlivých položiek menu, ako sú uvádzané v tomto dokumente, sa môže líšiť v závislosti od vloženia SIM karty do vášho zariadenia.

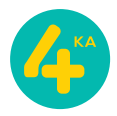

## **Postup nastavenia prístupového bodu APN:**

1. Otvorte menu **Nastavenia** a zvoľte položku **Mobilné siete**.

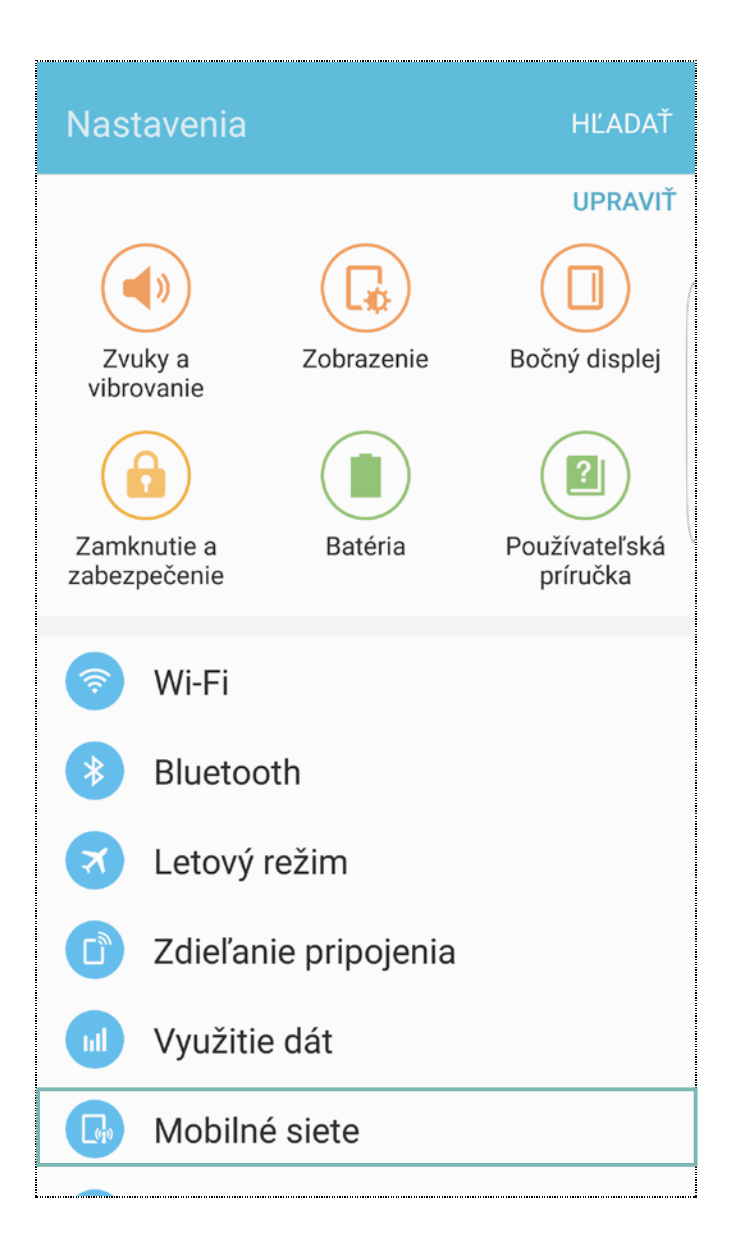

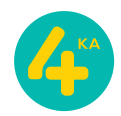

## 2. V sekcii **Mobilné siete** otvorte položku **Názvy APN**.

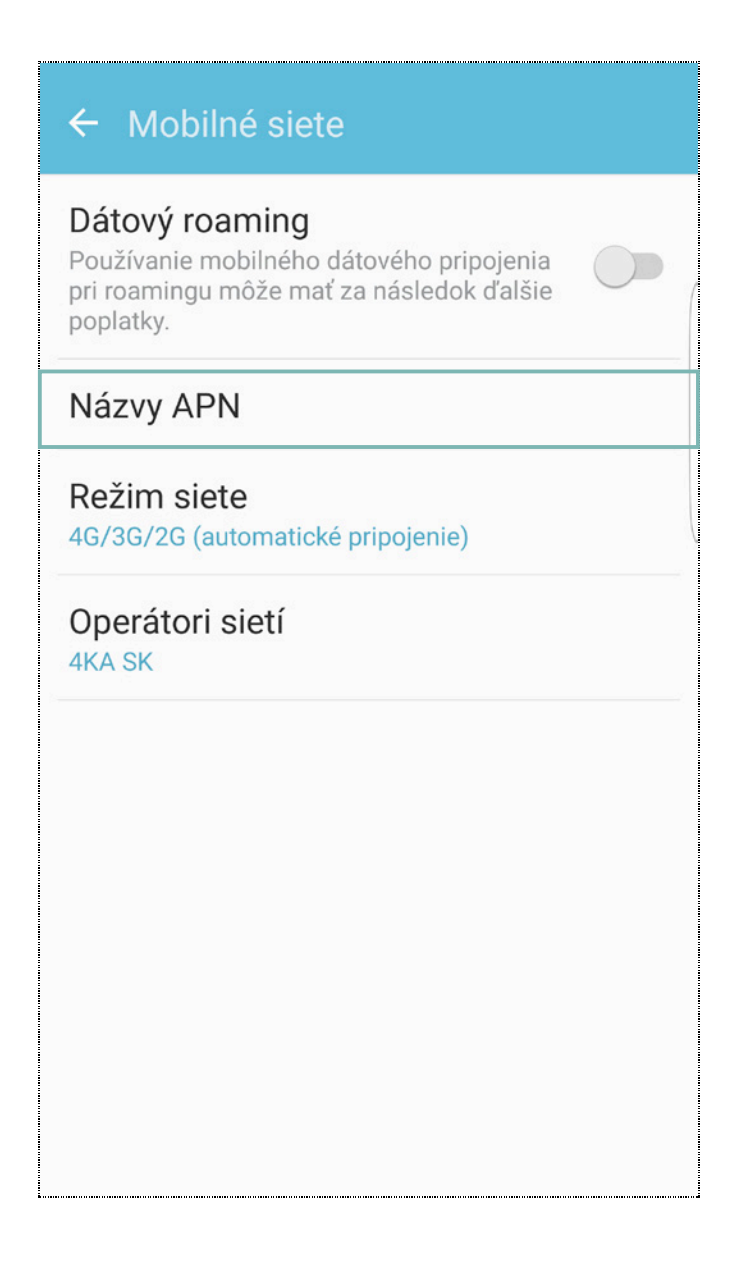

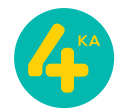

3. V tejto časti menu, kliknite na **PRIDAŤ** v pravom hornom rohu pre pridanie nového prístupového bodu (APN).

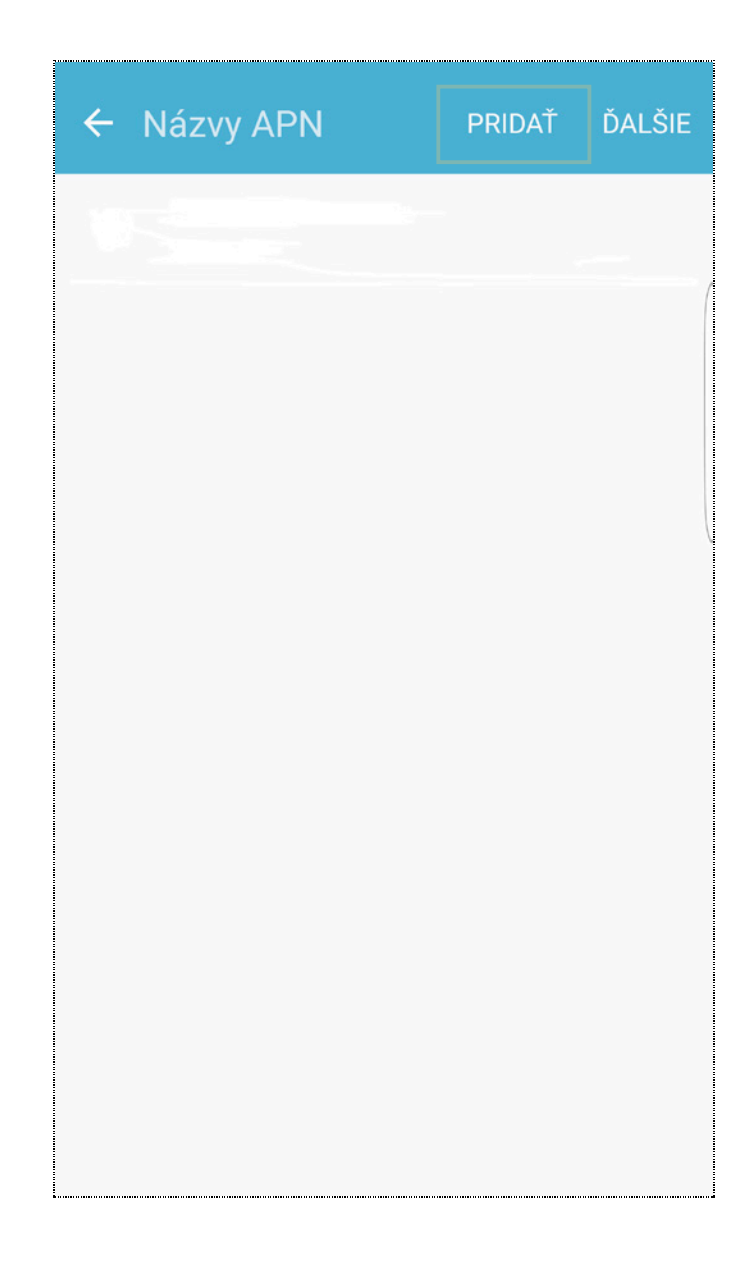

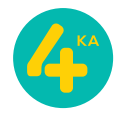

4. V časti menu **Upraviť prístupový bod**, zadajte **Meno** prístupového bodu: **4ka Internet**, **APN**: **internet**, svoje vstupy potvrďte kliknutím na položku **ĎALŠIE** v pravom hornom rohu a následne ťuknutím na **Uložiť**.

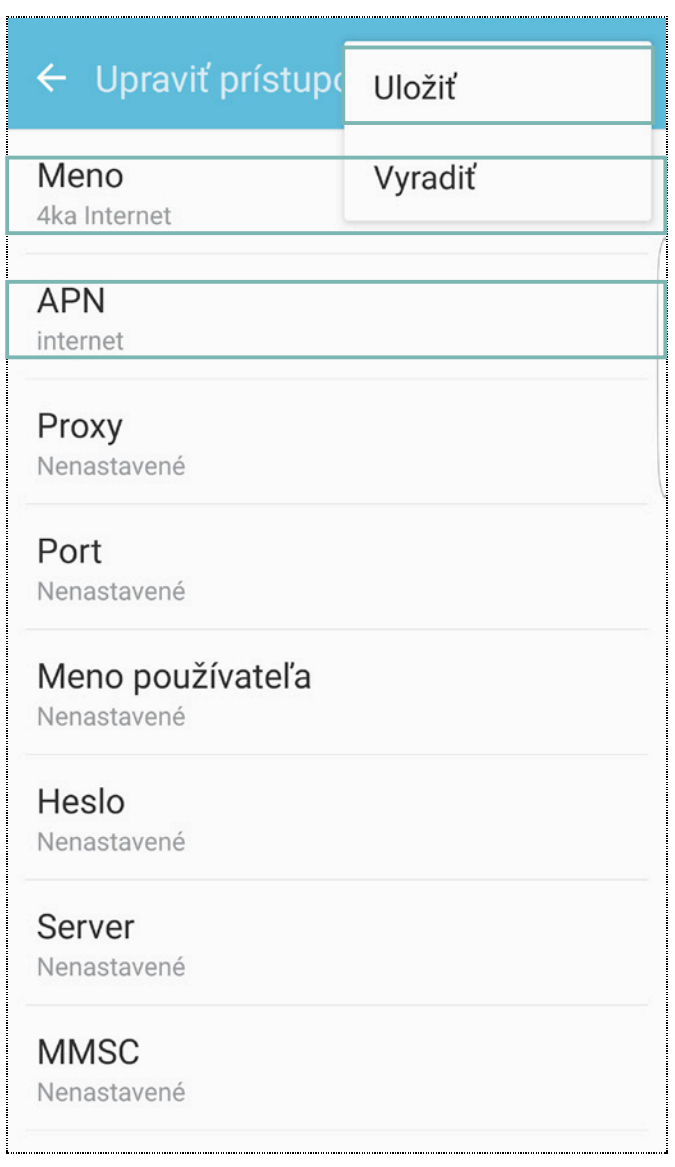

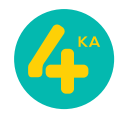

5. Pre aktiváciu nového prístupového bodu (APN), kliknite na **krúžok** vedľa jeho názvu. Ak bol doteraz šedý a po kliknutí zmenil farbu, prístupový bol bol aktivovaný.

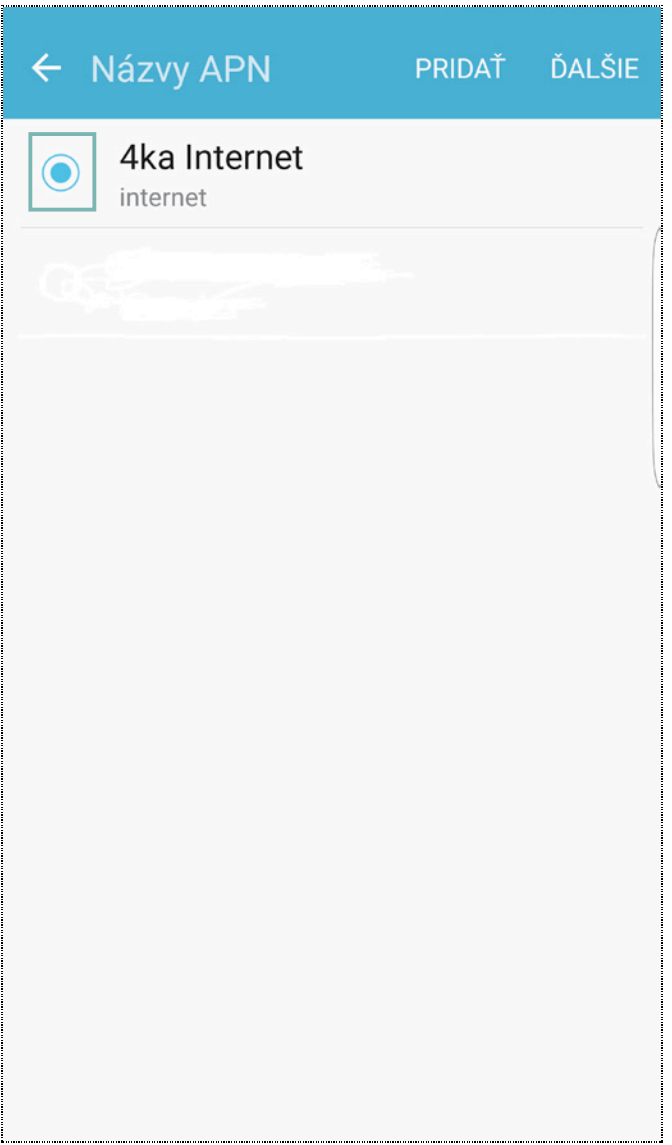

6. Po návrate z menu **Nastavenia** si skontrolujte v stavovom riadku zariadenia, či ste korektne nastavili dátové pripojenie. V závislosti od verzie softvéru zariadenia, jeho aktualizácii, regiónu, kde bolo zakúpené, alebo aj aktuálne využívaného operátora sa táto položka môže zobrazovať ako **4G**, alebo **LTE**.

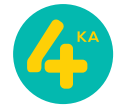